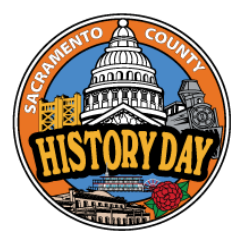

# **Sac History Day – Podcast**

Submission Instructions

Your group or individual podcast will be submitted as a **MP3 or MP4 Audio file**. Your written materials will be submitted as a **PDF**.

For groups, only one group member needs to submit the project.

Your podcast must conform to all of the rules in the NHD Rule Book: <https://www.nhdca.org/contest-rules>

# **Submitting Your Podcast**

### **STEP 1**

Save the **final version** of your podcast as a **MP3 or MP4 Audio file**. Use the following naming format:

Division Category lastname(s).mp3 [separate last names by an underscore]

#### **example**

Jr\_GroupPodcast\_Ortiz\_Krishnan.mp3

#### **STEP 2**

Save your written materials.

- 1. Print or export your Title Page, Process Paper, Show Notes, and Annotated Bibliography as PDFs.
- 2. Create **one combined PDF** of the following items in the order below.
	- 1. Title Page
	- 2. Process Paper
	- 3. Show Notes\*
	- 4. Annotated Bibliography

## **Due - Tuesday, February 13, 2024**

#### **How to Combine your PDFs**

You can use the free software [ilovepdf.com](http://ilovepdf.com) or [smallpdf.com](http://smallpdf.com) to merge your PDFs into one PDF document.

## **STEP 3**

Naming your files. Save your combined PDF with the following naming format:

Division Category lastname(s).pdf [separate last names by a underscore]

**example** Jr\_GroupPodcast\_Ortiz\_Krishnan.pdf

## **STEP 4**

**\***

Use the link below to complete a google form to submit your podcast and supporting paperwork.

# **Submit Podcast & Paperwork**

# **Show Notes Explained**

## **Show Notes Template**

Note: The Show Notes Template will ask you to make a copy.